# **Web 2.0 – Interactive Technologies in the World Language Classroom**

## **Presenter: Karen Philabaum-Maginnis**

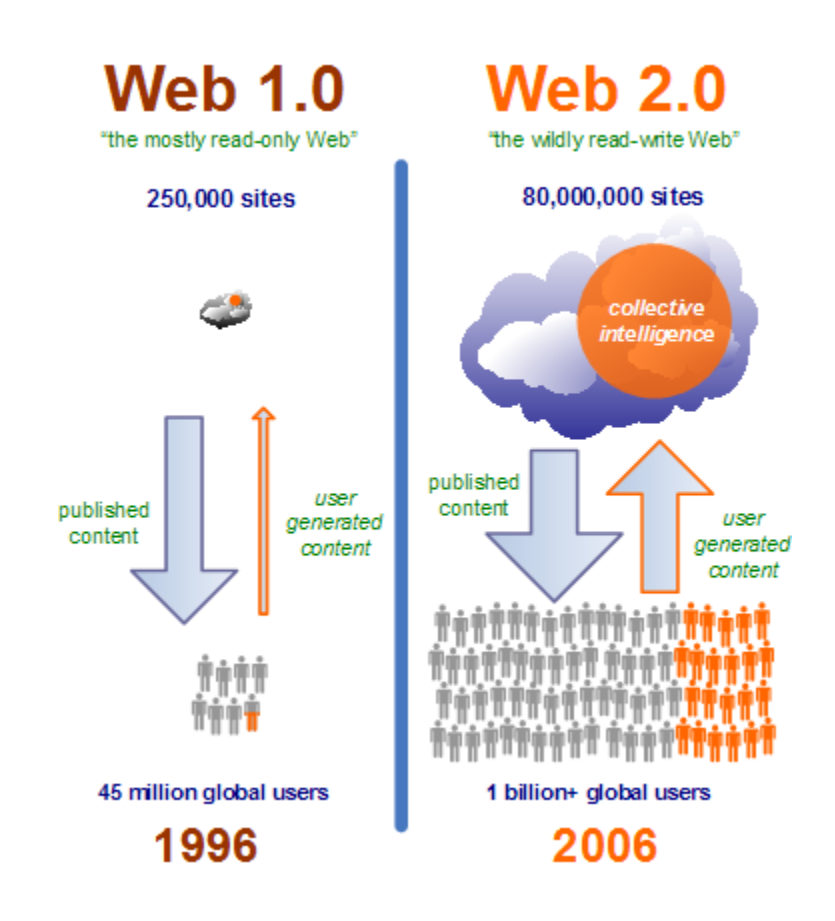

image source: 6/12/09 http://web2.socialcomputingjournal.com/all\_we\_got\_was\_web\_10\_when\_tim\_bernerslee\_actually\_gave\_us\_w.htm

## **June 15-16, 2009 University of Arizona, CCIT Room 311 Time: 9am - 12pm, 1pm - 4pm**

*Co-sponsored by CERCLL & Partnership Across Languages (*[PAL](http://www.coh.arizona.edu/pal/)*)*

## Table of Contents

terms agenda wikispaces delicious audacity gcast netvibes flickr voicethread slideflickr edmodo keeping the ball rolling

#### Presenter Contact Information:

[MadameMaginnis@cox.net](mailto:MadameMaginnis@cox.net)  Websites: [http://teachertechbits.wikispaces.com/,](http://teachertechbits.wikispaces.com/)<http://www.frenchwithsubtitles.com/moodle> Ning: Karen Maginnis Twitter: Kapum

### Terms

**Aggregator** – a website which allows you to pull-in information from other websites, so it is all in one place. Examples are Yahoo homepages, Netvibes, Google Reader

**Assignment** – tasks assigned on a course website that may often be uploaded to the site, including documents, videos, etc.

**Avatar** – a pictorial representation of yourself used in the online environment.

**Blog –** a personal journal that is on the web

**Channel** – just like on TV, only anyone can make their own channel for audio or video broadcasts online.

**Comment** – user feedback to things published on the web

**Copyright** – something to always keep in mind when publishing on the web. The concept of intellectual property is not a part of the moral makeup of most Gen Y and younger kids.

**Embed** – using the code provided by certain things on the web (video, pictures) to have that thing appear inside another web page.

**Export** – to send data from one application into another. For our uses today, to send the raw recorded data from Audacity and have it become an .mp3 audio file.

**Feed** – the URL that allows you to pull (or feed) information from a website into an aggregator. For example, getting the headlines from different newspapers all to appear in the same place.

**Flash** – Software from Adobe which allows you to see animation inside a web page.

**Mp3** – a file name extension for audio files which store a lot into a tiny format.

**Naming protocols** - the rules set for how to name a file.

**P.L.C.** - professional learning community

**Podcast** – an audio (or video) recording that is stored on the web and can be either played from there or downloaded into a portable device and played. (ie, an iPod – the source of it's name)

**RSS** – Real Simple Syndication. This is the feed for an aggregator.

**Social bookmarking** – a website which allows you to manage and index your web bookmarks, to make notes about them and to share them with others (hence the 'social' part.)

**Tag** – a single word (or compound word without spaces), or several words, used to classify a bookmark, or a picture, etc., on the web which allows you to more easily find it later.

**Upload** – to transfer a file from your computer to the web.

User profile – a space on some web sites to provide some biographical information.

Web 2.0 – a term used to describe technologies that allow two-way communcation on the web.

**Widget** – a tool or application that you can use within certain webpages. For example, having the weather report for Barcelona inside a Yahoo homepage or Netvibes page.

**Wiki** – a collaboratively created online text

**XML** – the language that describes the RSS feed. (Kind of like HTML is the language that describes stuff on the web – that's hypertext markup language, btw.)

Definitions for more terms can be found at: [http://www.webopedia.com/Web\\_2\\_0/](http://www.webopedia.com/Web_2_0/)

## Agenda:

#### **Day 1**

- Introductions
- So, Karen, there is so much out there! How did you ever learn all this?
- Overarching Principals
- Demo of the end product for the day
- Set up the accounts of the day
	- wikispaces
	- delicious
	- audacity
	- gcast
	- netvibes
- Exploring each of the sites and discussing how they could be used in or out of your classroom.
- What to do after the workshop if you get stuck.
- Write and post the outline of your lesson as a new discussion thread on the wikipaces page for lessons. Please identify the main traits of your lesson in your thread subject – otherwise we'll have fifteen threads called "my podcast lesson."
- Homework day 1 Embellish your Wikispace User Profile with some text or images. Outline your story for tomorrow.

#### **Day 2**

- Demo of the end product for the day
- Set up the accounts for the day
	- flickr
	- voicethread
	- slideflickr
	- edmodo
- Exploring each of the sites and discussing how they could be used in or out of your classroom.
- What to do after the workshop if you get stuck.
- Post the outline of your lesson as a new discussion thread on the wikipaces page for lessons.

## Overarching Principals:

The Spectre of copyright FERPA and privacy issues Rightful use & student conduct

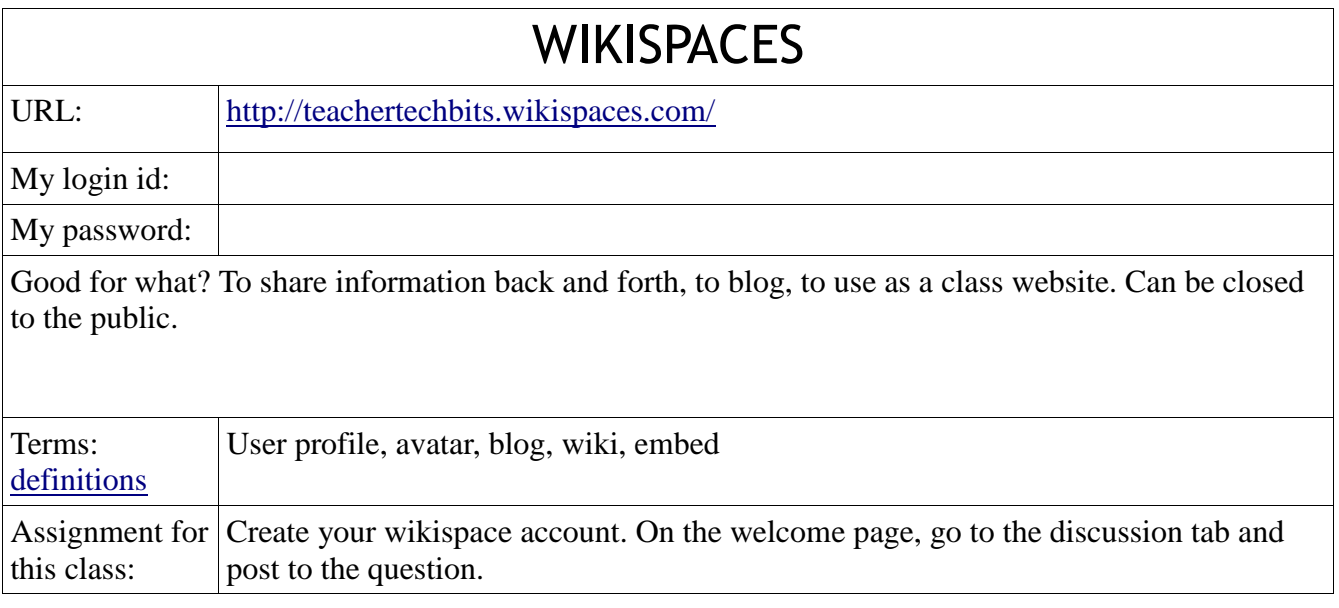

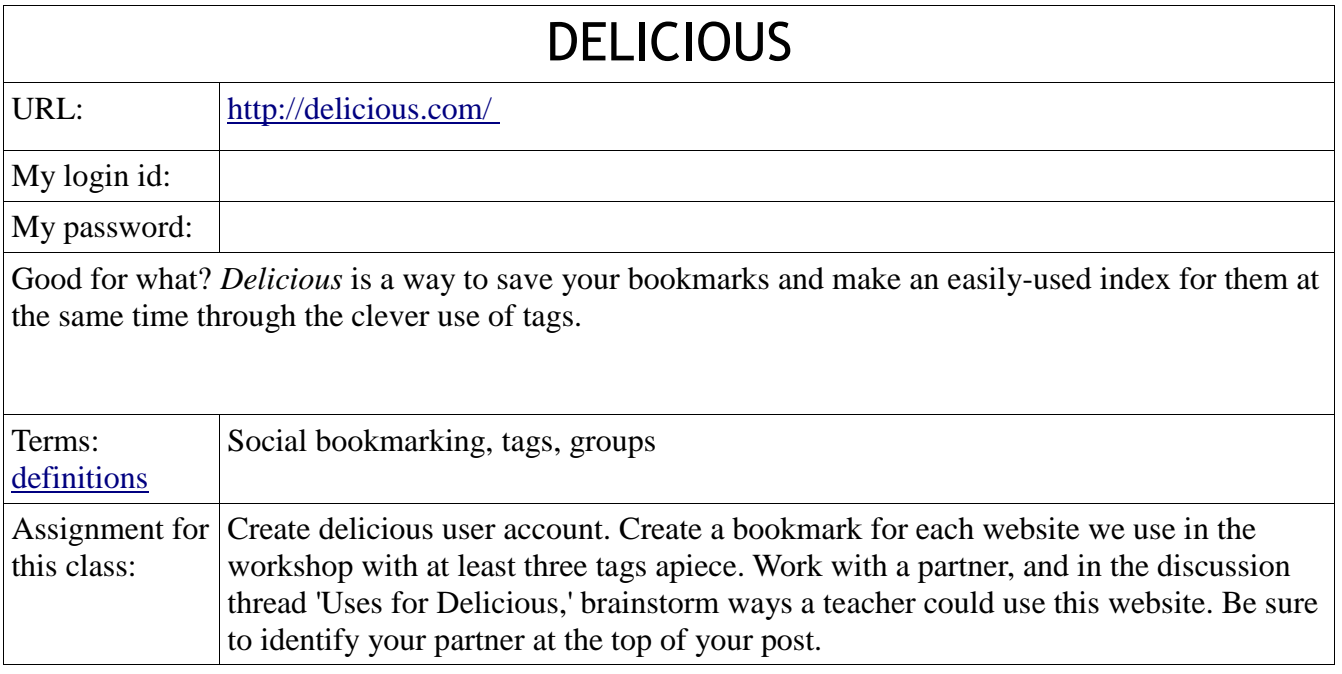

#### Notes:

*Another social bookmarking site worth exploring is* [http://www.diigo.com](http://www.diigo.com/) *. There, you can join groups which echo your areas of interest, and even have a daily digest sent to your email with the sites that were bookmarked by the group that day. One could equate using Diigo and Delicious to having your own personal team of graduate students to do all of your research for you and bring you what might be worthy.*

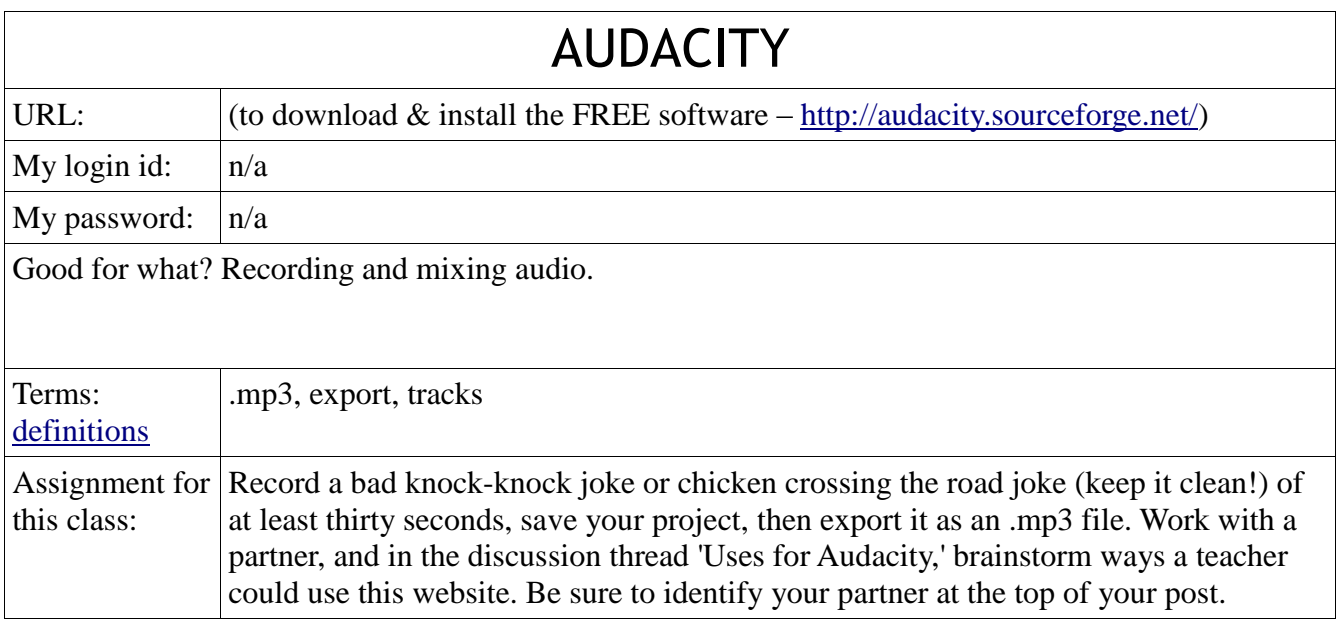

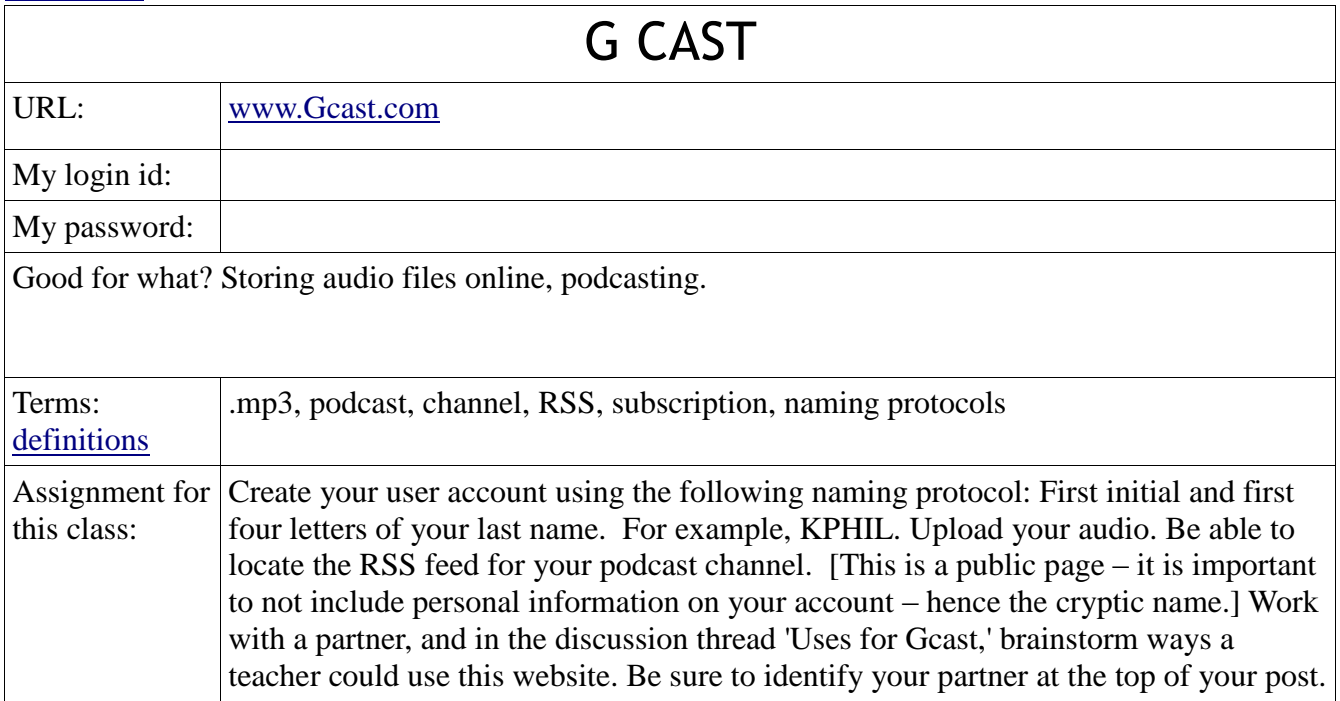

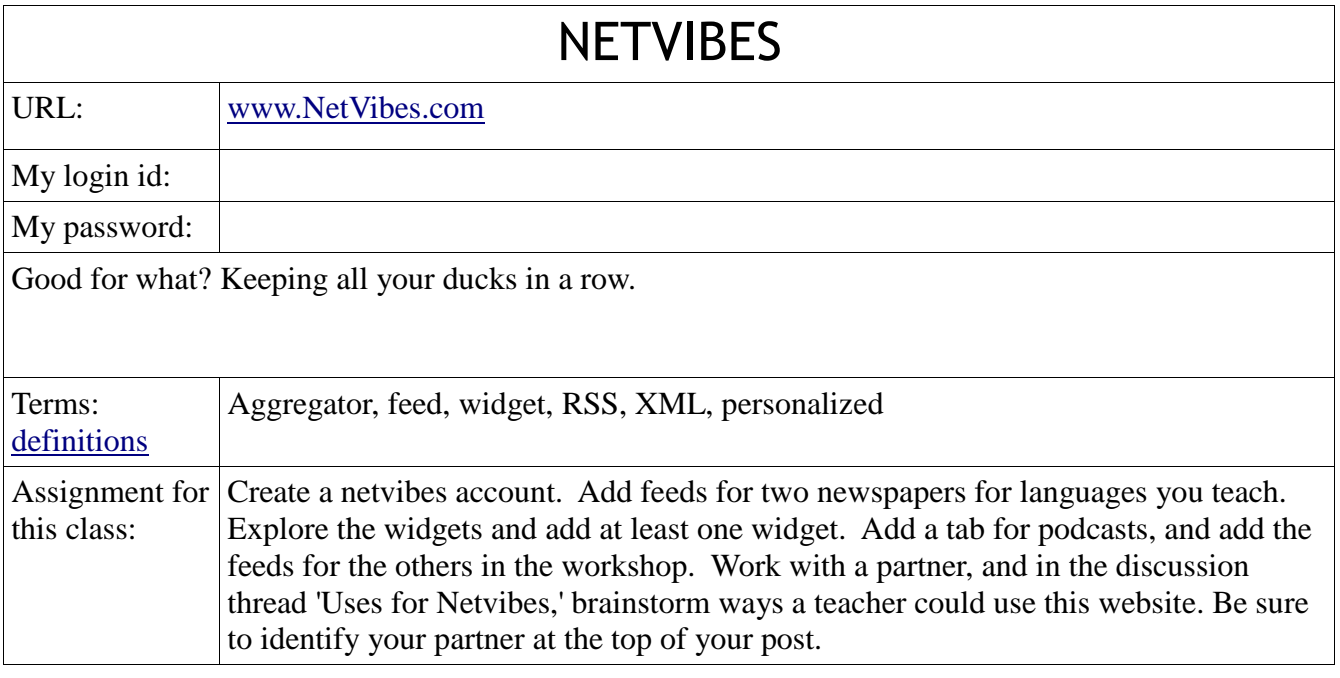

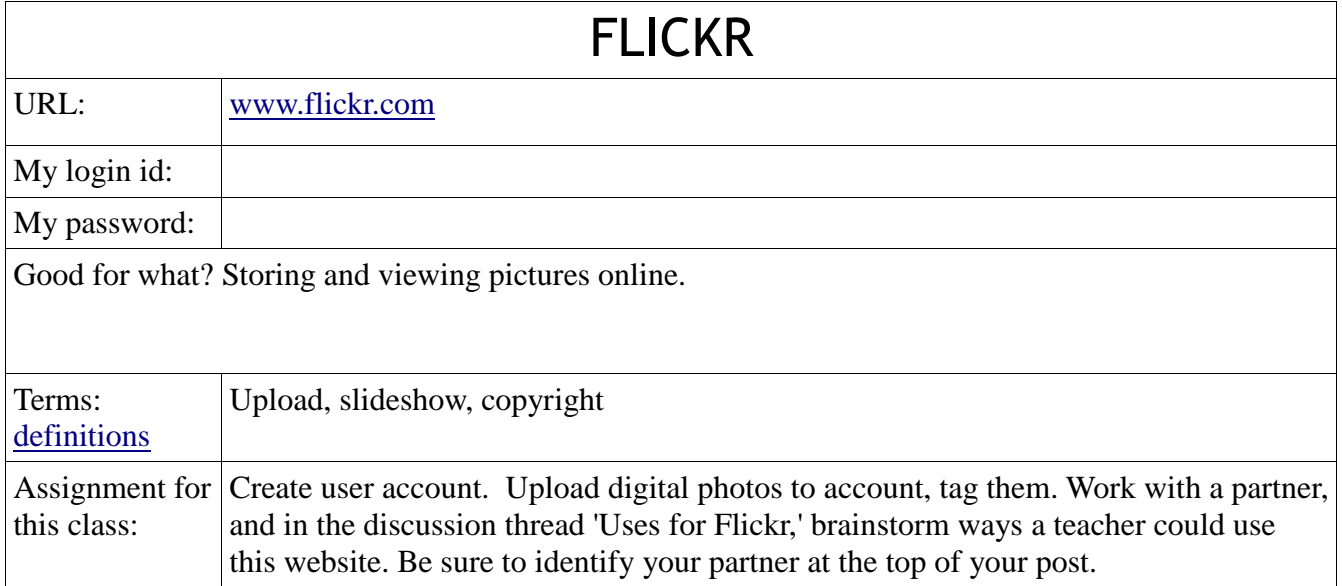

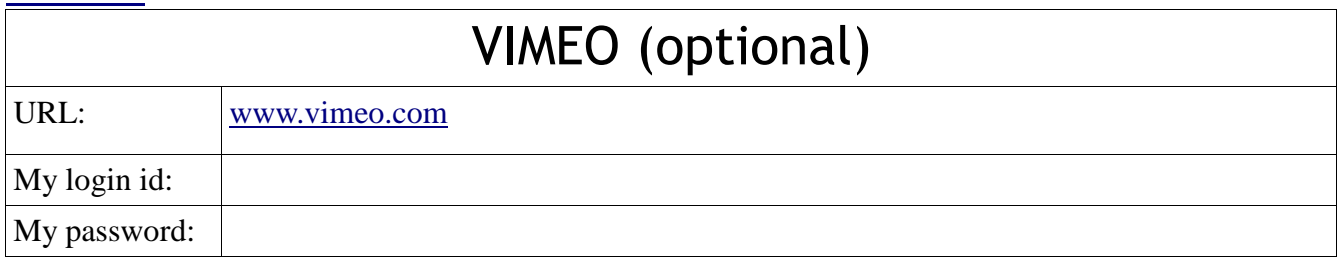

Good for what? Storing and viewing video online.

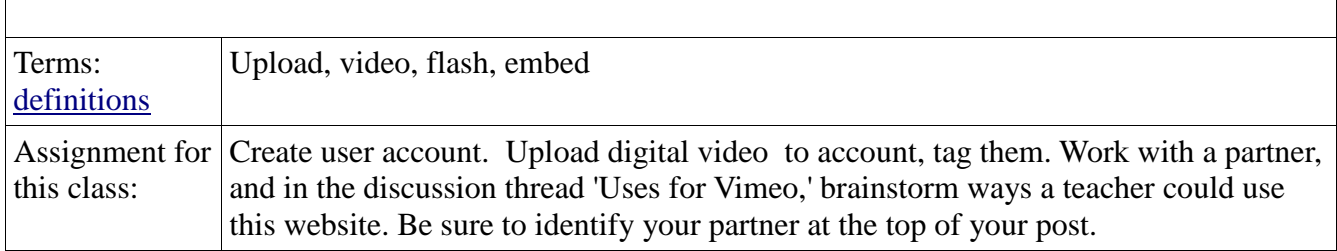

#### Notes:

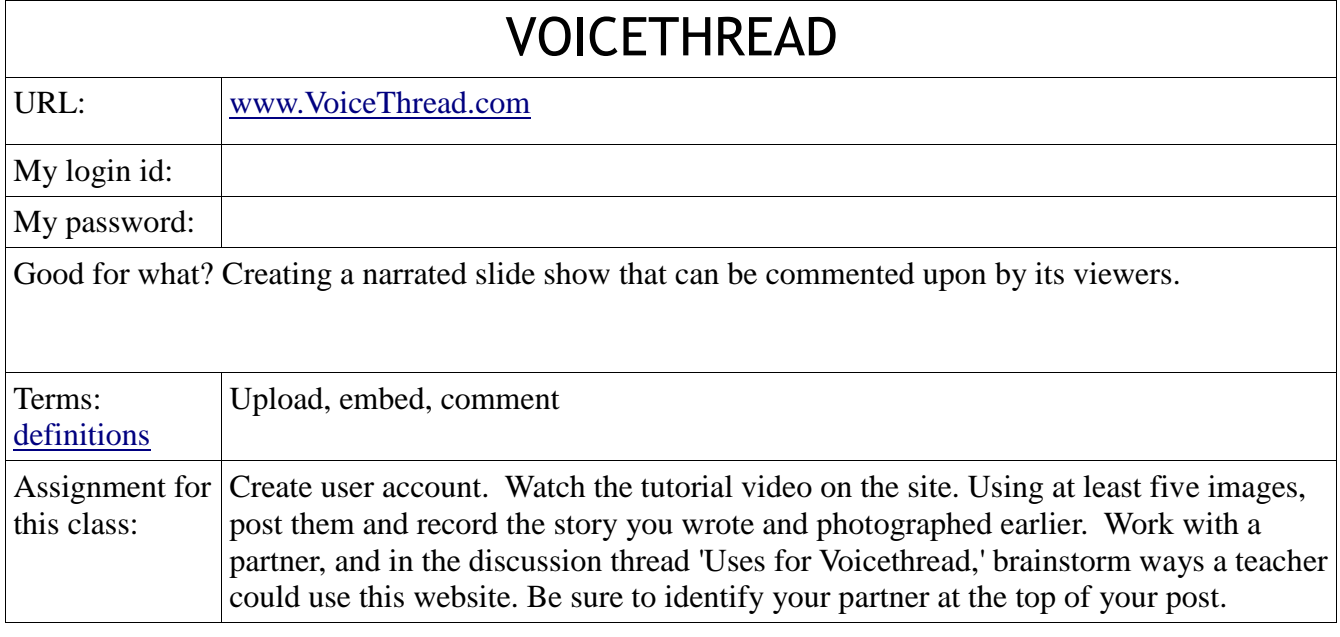

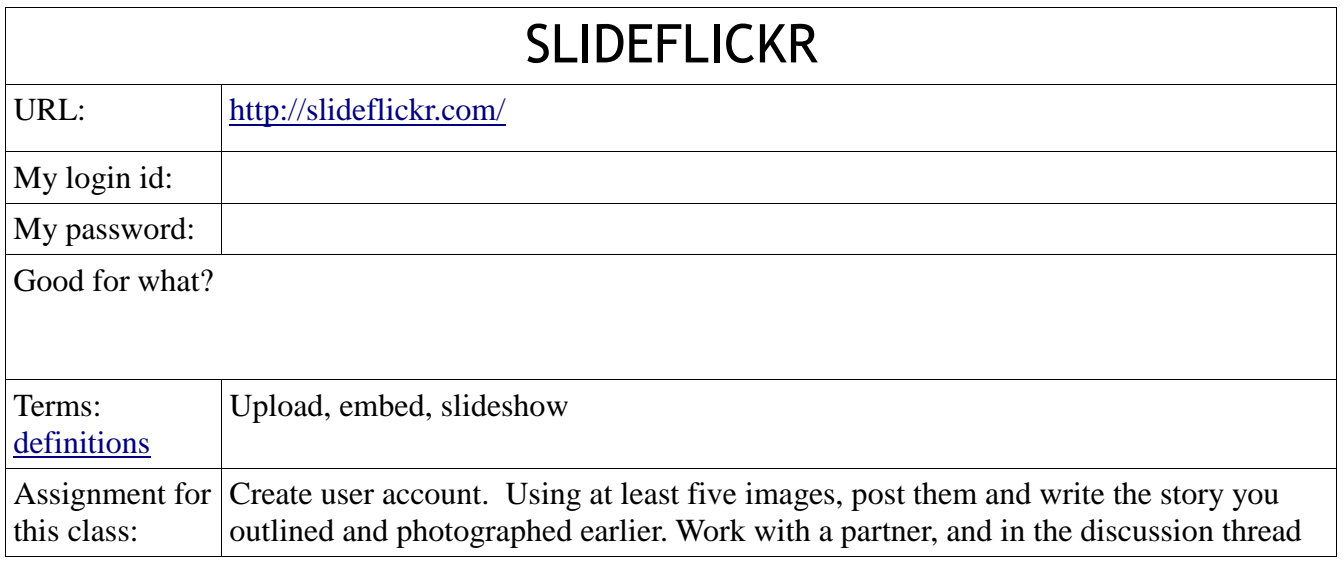

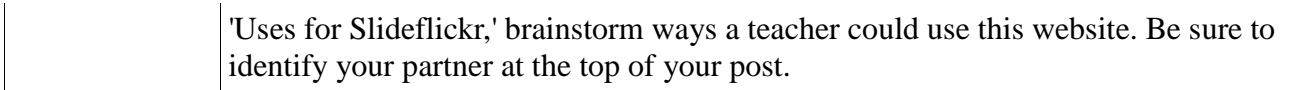

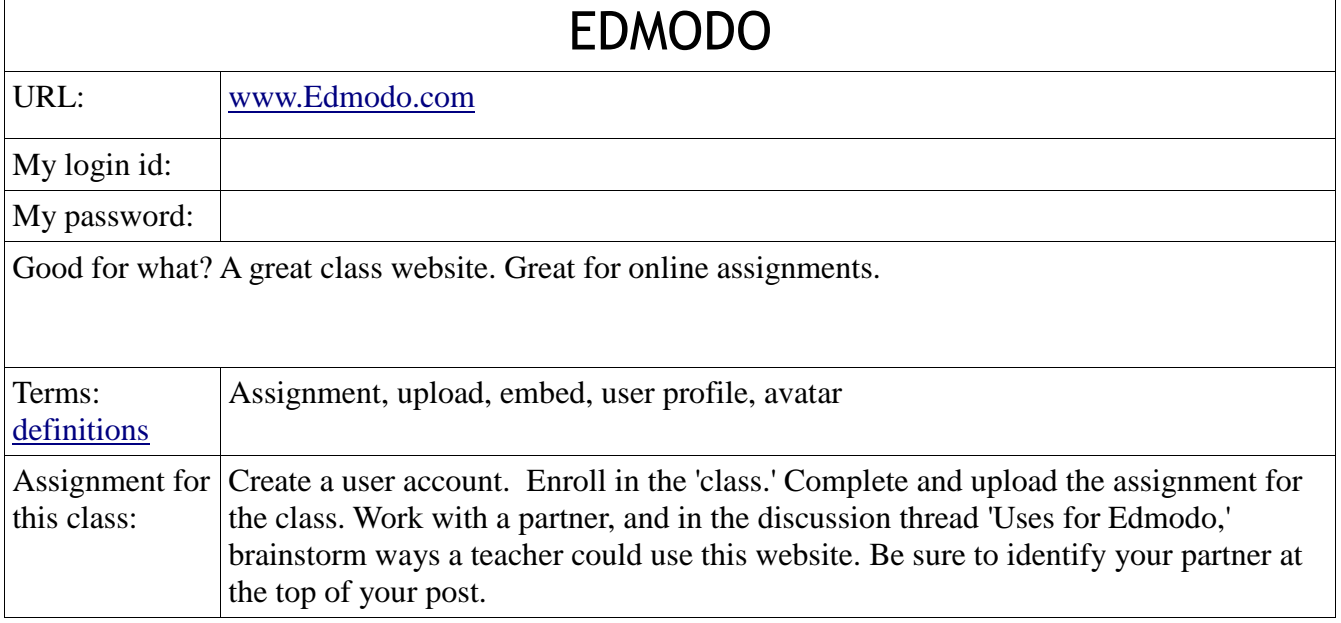

## How to Keep the Ball Rolling

Automate as much as possible Don't chase down assignments and new ideas. Have them come to you. Edmodo, Netvibes

Join some free online P.L.C.'s Diigo groups such as Classroom20 on Ning.com

Take the initiative and look it up! **Teachertube** Classroom20

Don't be afraid to ask. Then check back more than once for the answer(s).

Thank you for attending! Keep in touch!